## **FAQ 妻飾り入力**

## 妻飾りの入力方法

妻飾りの入力は、「外部意匠」にて行います。

下図のような、横・縦・斜めを組み合わせた妻飾りを入力する場合を説明します。

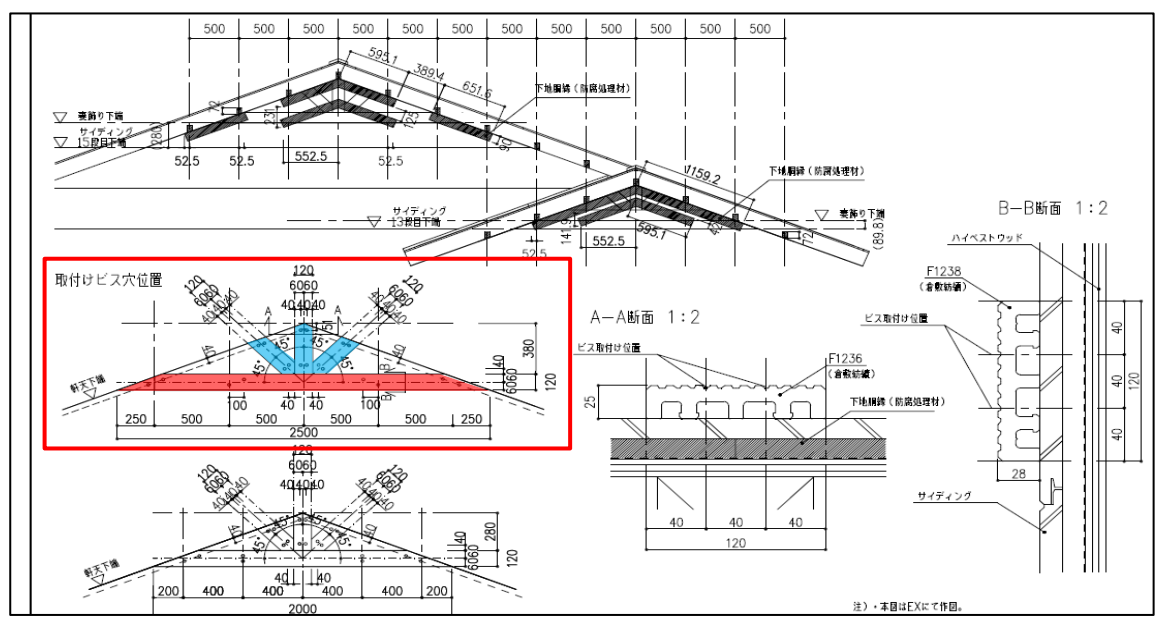

※標準詳細図集より抜粋

## **1)補助線**

横付け梁、縦、斜め付け柱を入力するために必要な補助線を引きます

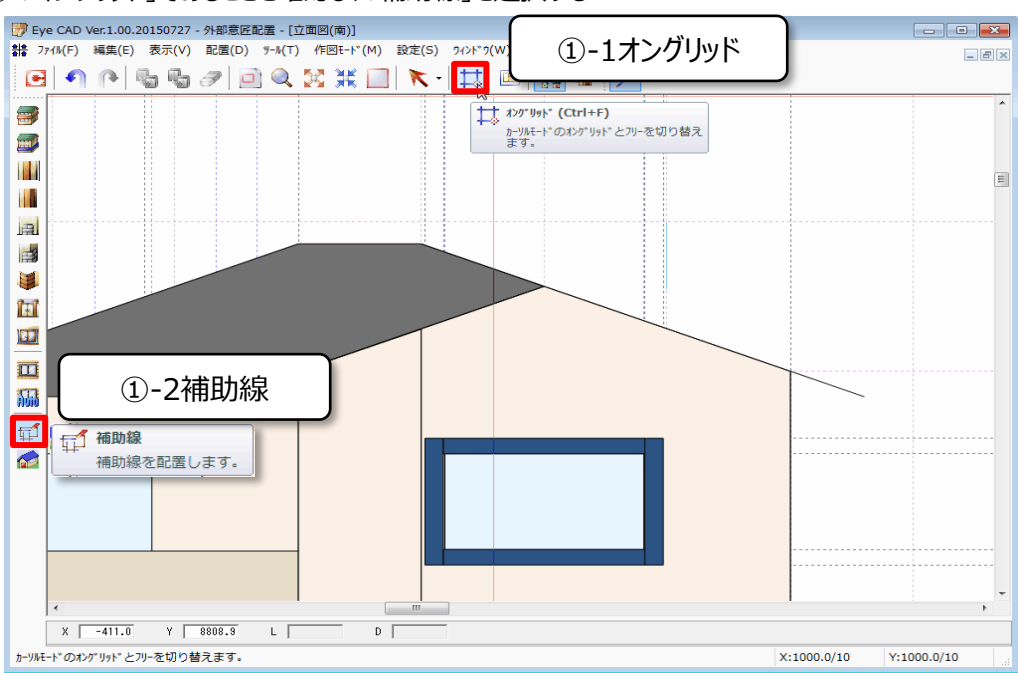

① 「オングリッド」であることを確認し、「補助線」を選択する

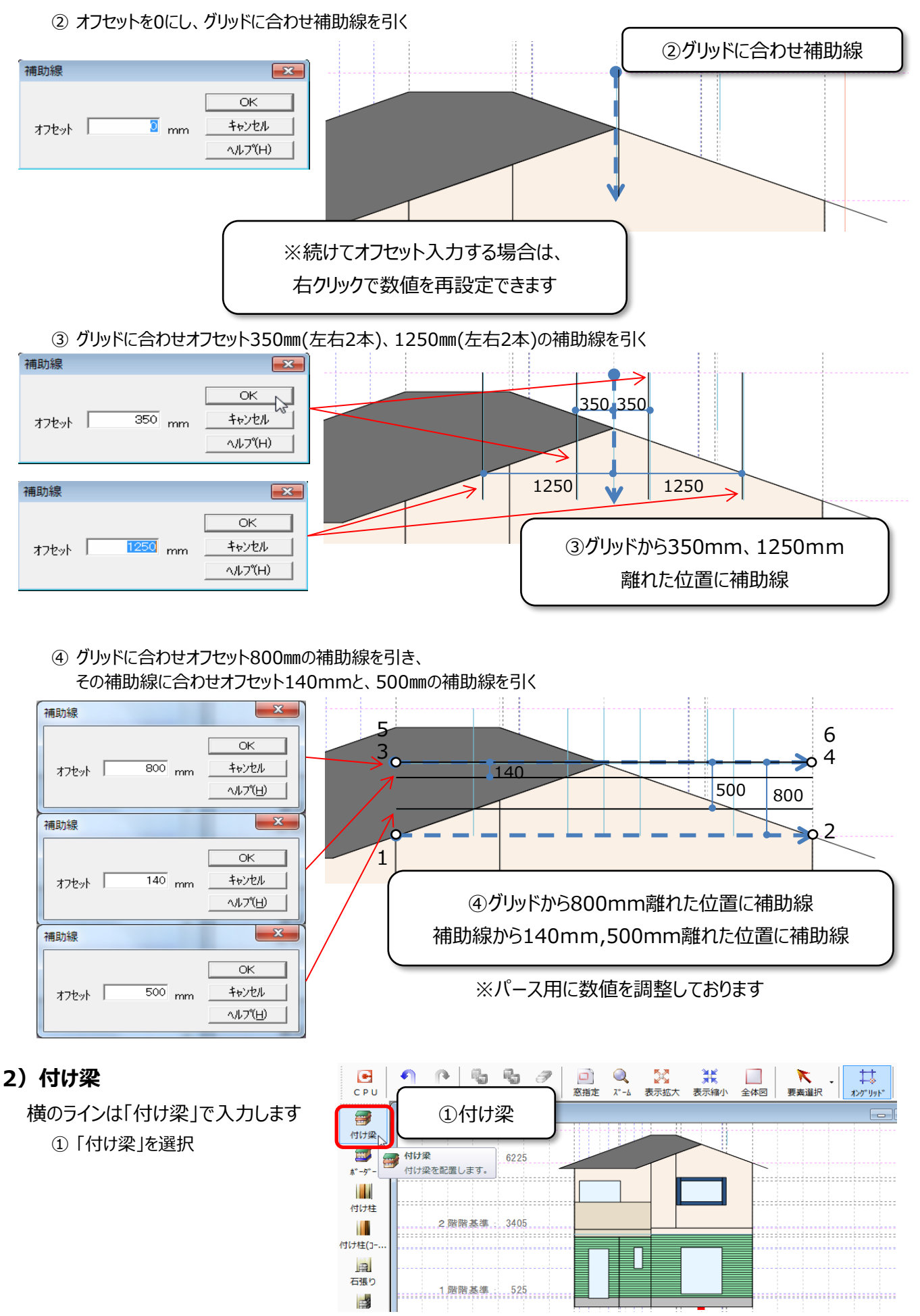

② 高さ・厚みを以下の表の値で入力し、OK

③ 補助線に合わせて入力

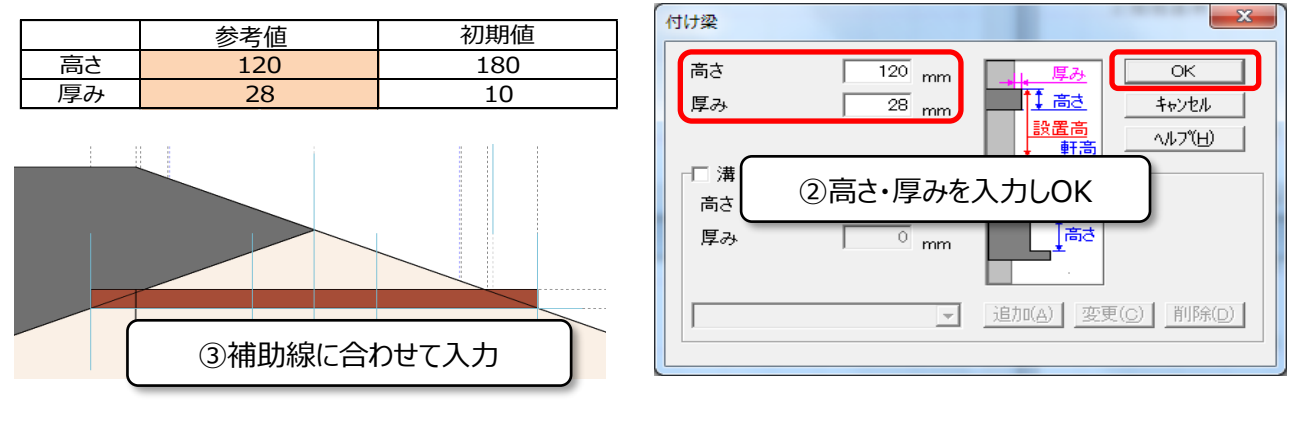

## 3) 付け柱

- 縦・斜めのラインは「付け柱」で入力します
	- ① 「付け柱」を選択

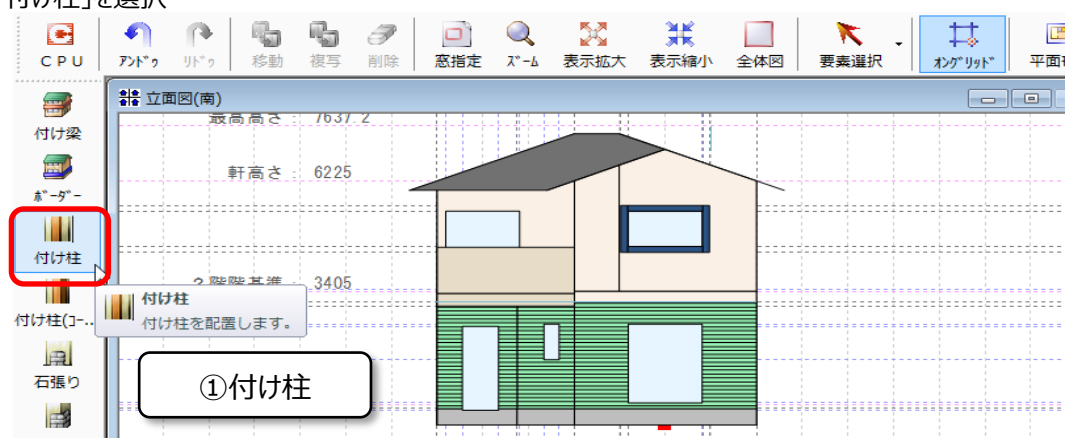

- ② X,Y,仕上げ厚を以下の表の値で入力し、OK
- ③ 補助線に合わせて入力

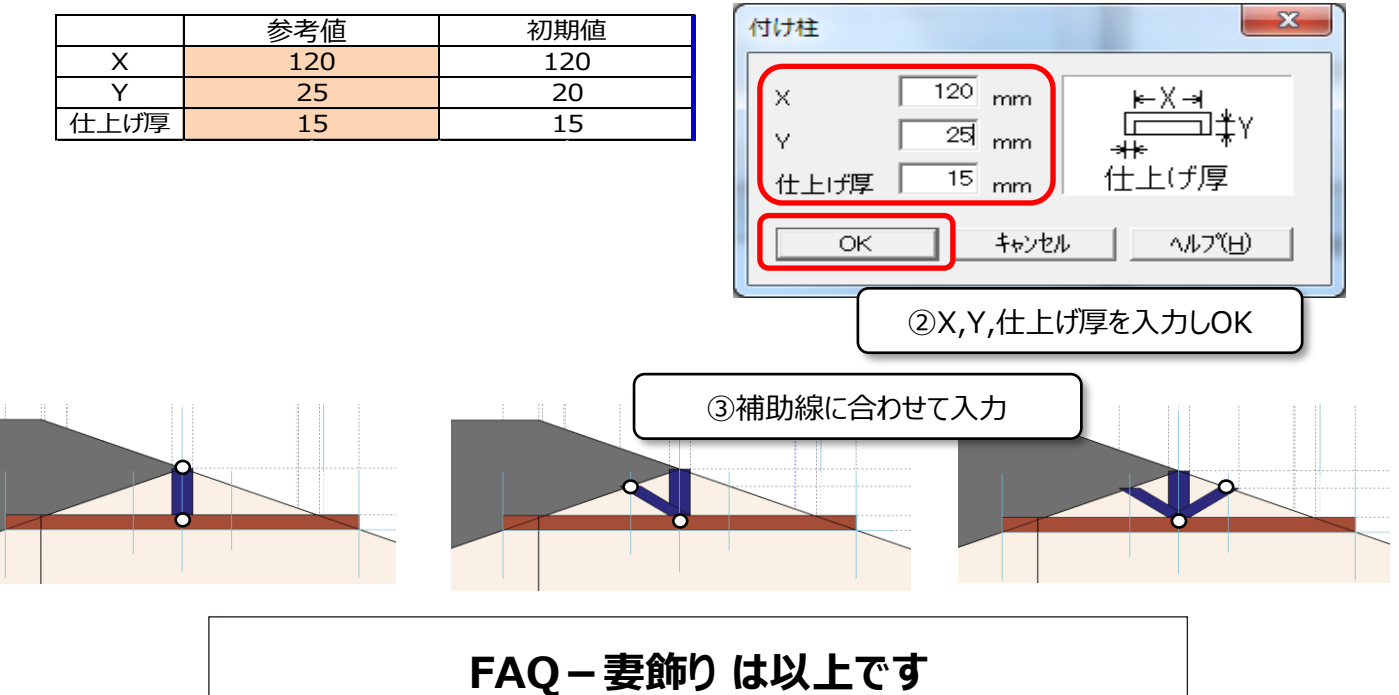